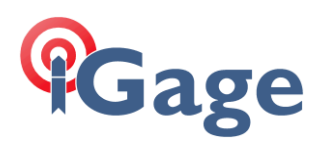

# Reusing Jobs in One Projection in a New Job with a Different Projection

Date: 22 January 2017

By: Mark Silver, [ms@igage.com,](mailto:ms@igage.com) +1-801-412-0011

Let's assume that we have an .RW5 (Raw File) for a job in one projection (a custom projection) and we want to reuse 'SOME' of the coordinates and GPS shots in this job, in a completely NEW job with an alternate projection.

Thesis: I have hundreds of control points and boundary shots for a job that were taken in a custom LDP. Now I want to work on an adjoining site, but in a new projection (or perhaps a standard State Plane Projection.)

If we assign the previous file as the control file of new job with a completely different projection, then we can import the RAW GPS positions to set a base, and we can use the raw data as the GPS coordinates for a localization.

Here is an example:

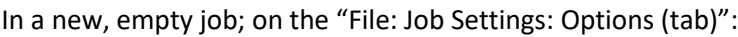

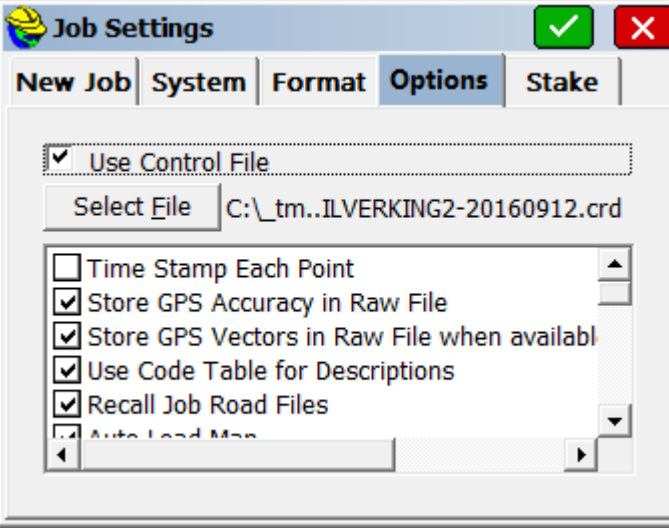

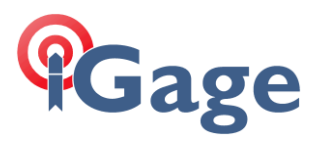

Check the 'Use Control File' checkbox and then select the file with the raw positions we want to use. Then, when we configure a base we can utilize them. From 'Equip: GPS Base: From New Position':

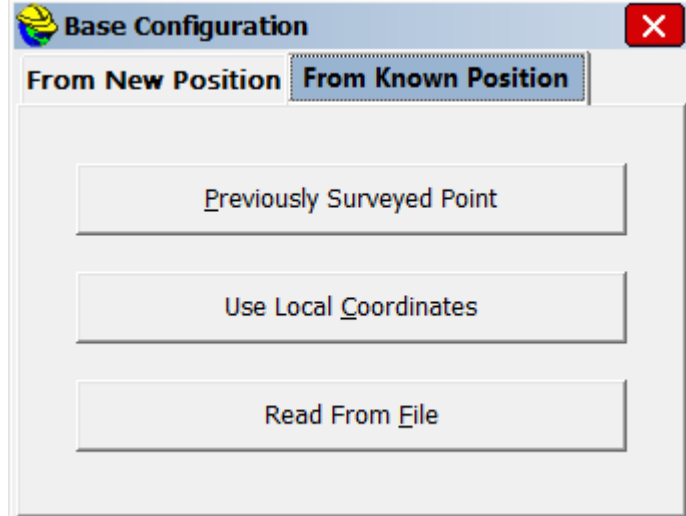

Clicking on Previously Surveyed Point:

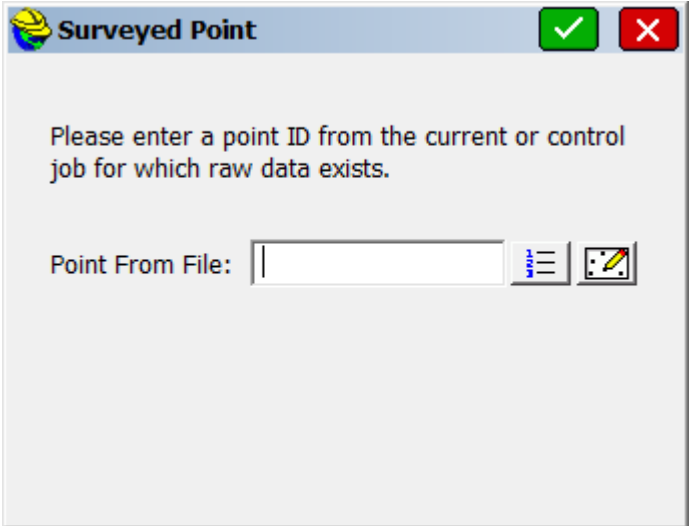

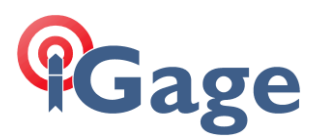

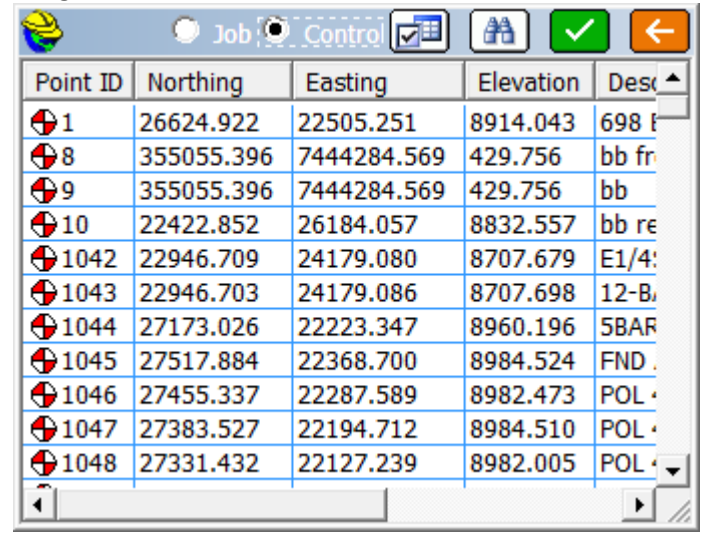

Then clicking on the '1-2-3-' button:

and then selecting the round radio button for 'Control' retrieves the coordinates from the control file.

In this case, the control file has a LDP (custom Low Distortion Projection) but my current job 'MARKTEST' is Utah Central NAD83.

Here is the RW5 entry for 'stored point 1138' in the Control file:

```
GPS, PN1138, LA40.430318197394, LN-109.341644415047, EL2787.047667, --SET 16" AL
PEG 9-12-16
--GS, PN1138, N 27850.2362, E 20403.5897, EL9182.5086, --SET 16" AL PEG 9-12-16
--GT,PN1138,SW1914,ST241536000,EW1914,ET241542000
--Valid Readings: 5 of 5
--Fixed Readings: 5 of 5
--Nor Min: 27850.2295 Max: 27850.2483
--Eas Min: 20403.5803 Max: 20403.5968
--Elv Min: 9182.4559 Max: 9182.5909
--Nor Avg: 27850.2362 SD: 0.0072
--Eas Avg: 20403.5897 SD: 0.0056
--Elv Avg: 9182.5086 SD: 0.0459
--HSDV Avg: 0.0072 SD: 0.0001 Min: 0.0070 Max: 0.0073
--VSDV Avg: 0.0190 SD: 0.0002 Min: 0.0186 Max: 0.0192
--HDOP Avg: 0.7930 Min: 0.7930 Max: 0.7930
--VDOP Avg: 1.8622 Min: 1.8621 Max: 1.8624
--PDOP Avg: 2.0240 Min: 2.0239 Max: 2.0242
--Number of Satellites Avg: 13 Min: 13 Max: 13
```
I highlighted the Lat/Lon and the local LDP coordinates in Yellow above.

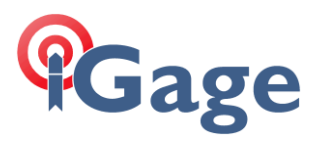

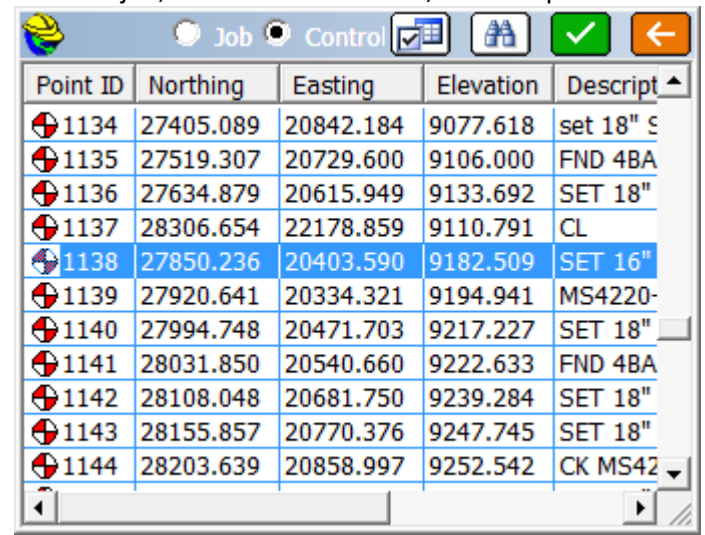

Now, in the new job, which is Utah Central, I choose point 1138:

(whose projected coordinates 27850,20403 are completely bogus in UT Central), but SurvCE correctly pulls the Lat/Lon/Ellipsoid:

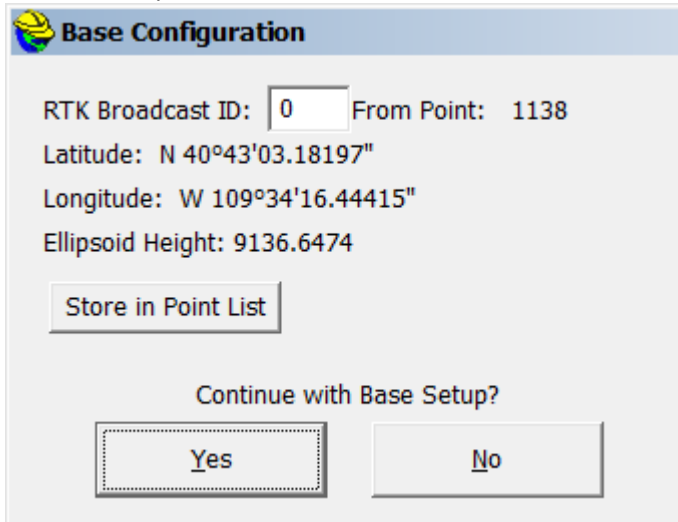

For the base configuration.

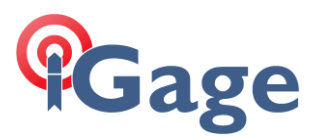

This will also work for the GPS measurements for a calibration. From the Points tab of the 'Equip: Localization' screen:

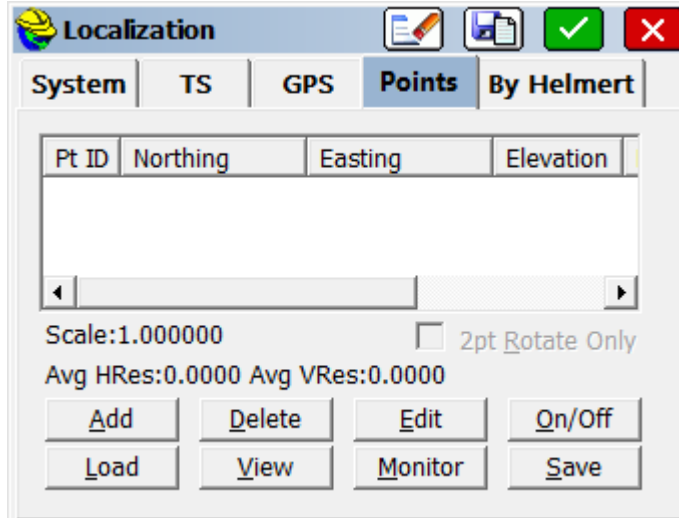

Clicking on 'Add':

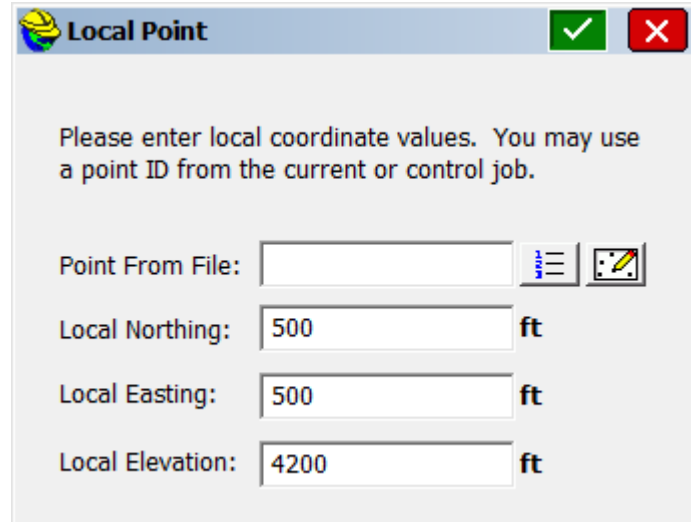

You can enter local coordinates by hand. (We should note here that if we click the '1-2-3-' button we can load projected coordinates from the control file too, but they are in a LDP so that won't make much sense or be of any value, however stored points (SP) like hand entered or imported projected points will be what they are so we can reuse them.)

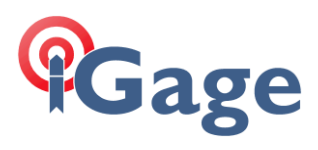

Clicking OK, then:

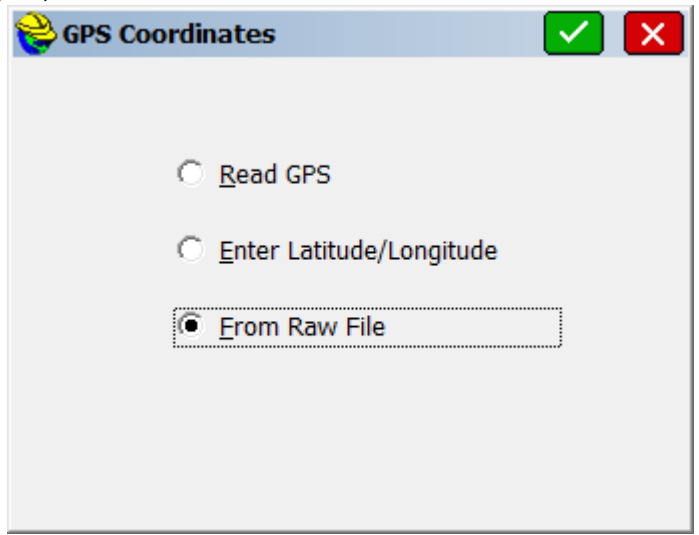

We can choose to grab GPS coordinates 'From Raw File'; and then click Okay (the green check mark):

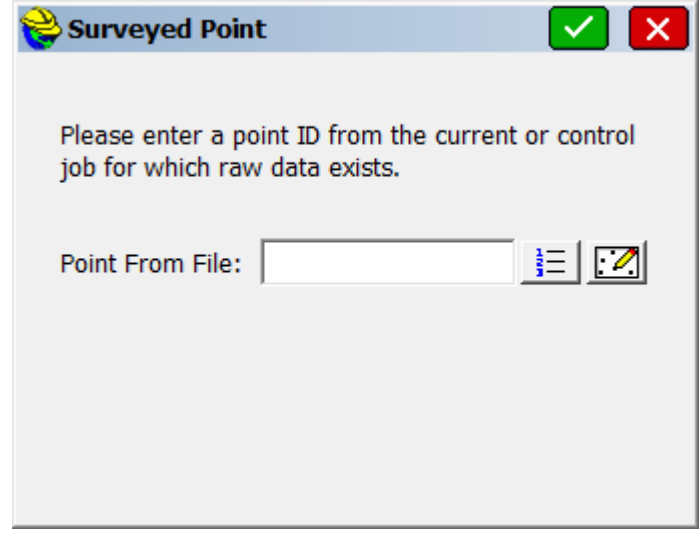

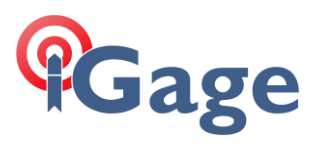

#### Clicking the '1-2-3-' button:

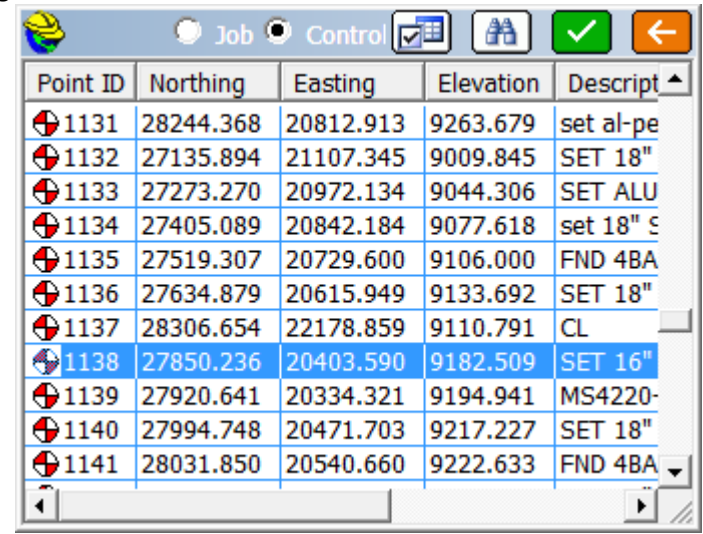

### Highlighting 1138, then okay:

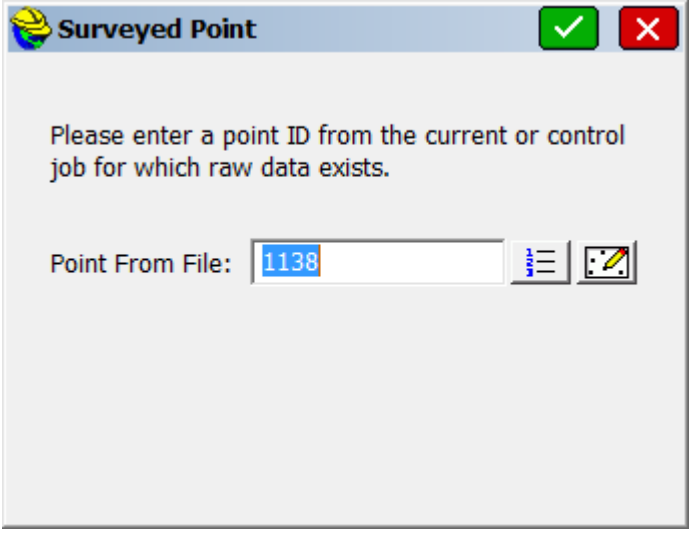

Clicking okay (green check mark):

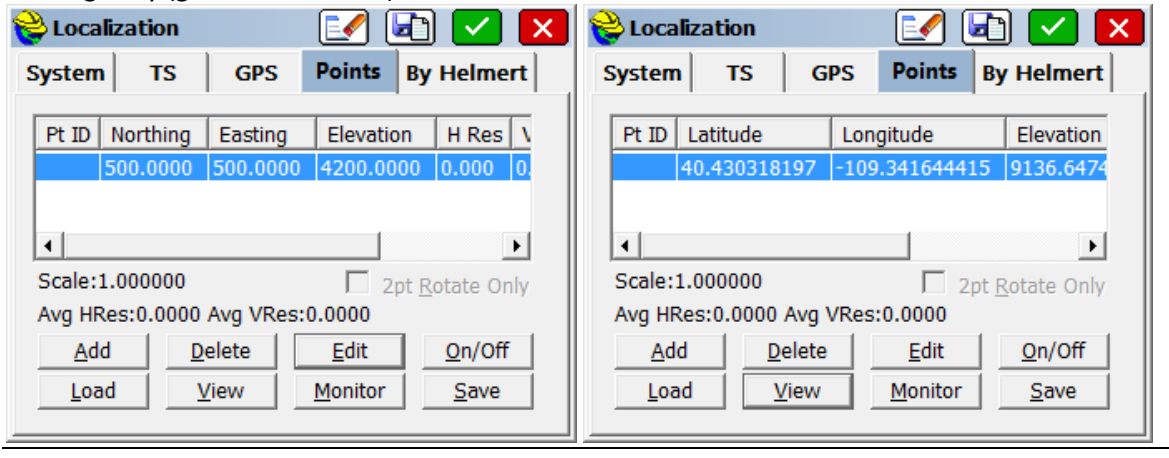

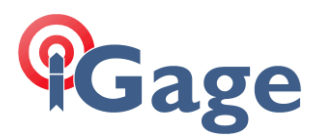

(Click the View button to toggle between the local and GPS coordinates as shown in the two screens above.)

## **But Wait, there's More!**

Now, if I want more functionality, I can reprocess the raw file on the original job, without screwing it up.

Here is how:

First open the original job.

Then click on 'File: Raw Data' chose the raw data file, then click on 'Edit/Export RW5 File':

Now, click on the 'Save' button:

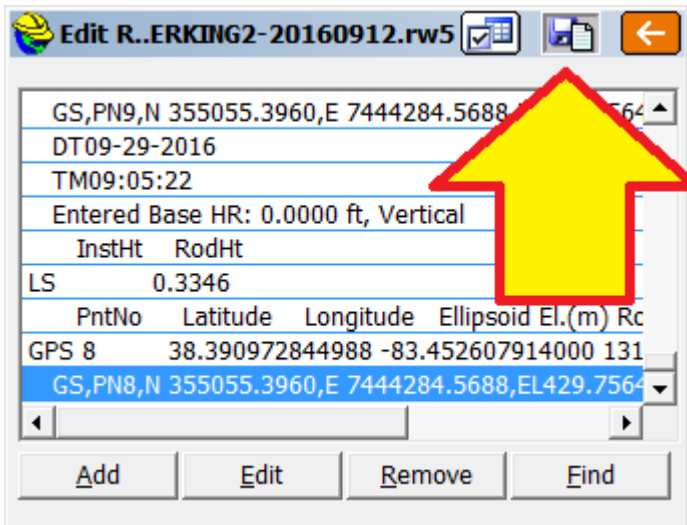

And enter a new raw file name to export to:

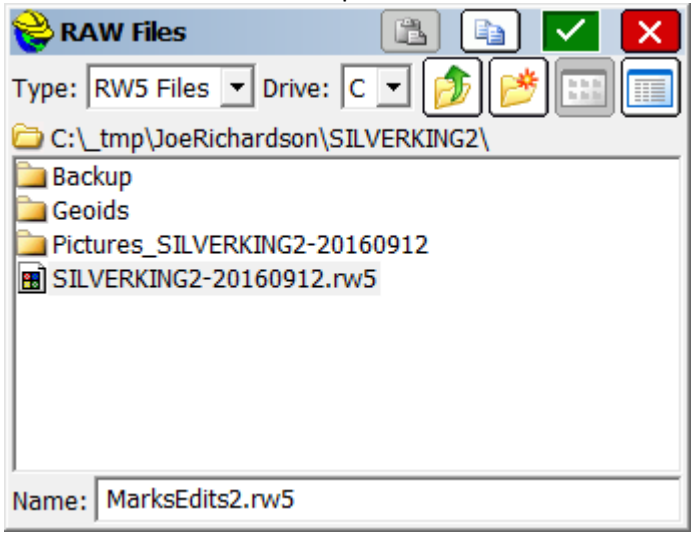

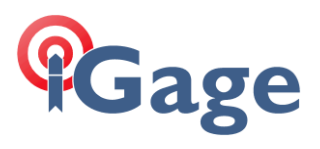

That will save a new RW5 file. Now, I can open a new Job file, say Marko22

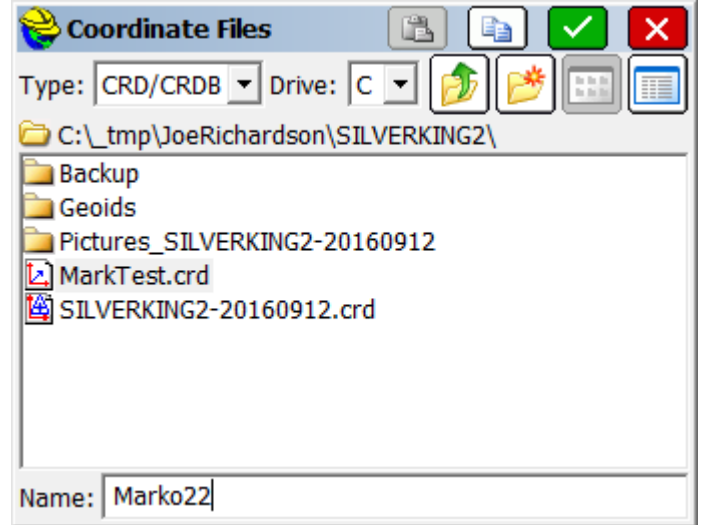

With an alternate projection:

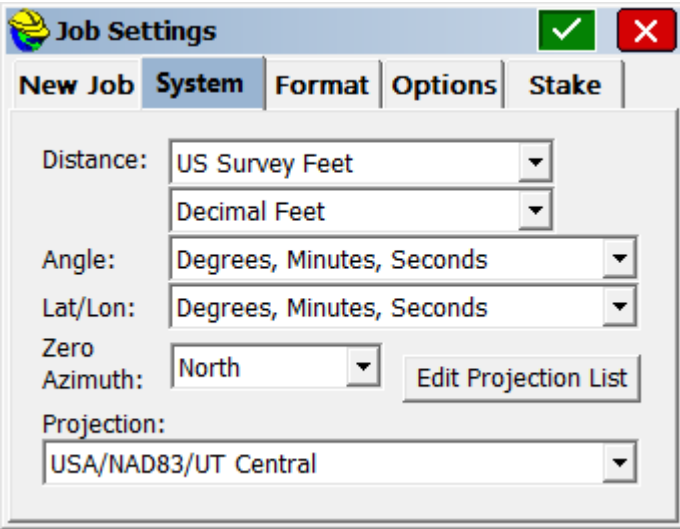

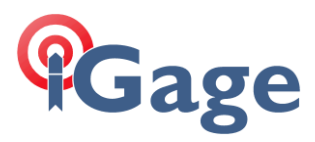

Which will be new and empty:

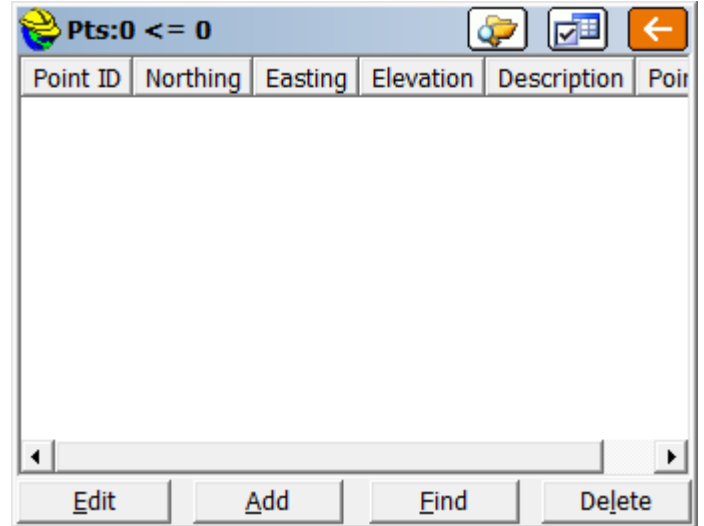

Now, I can use 'File: Raw Data', but choose my MarksEdits2.rw5 file:

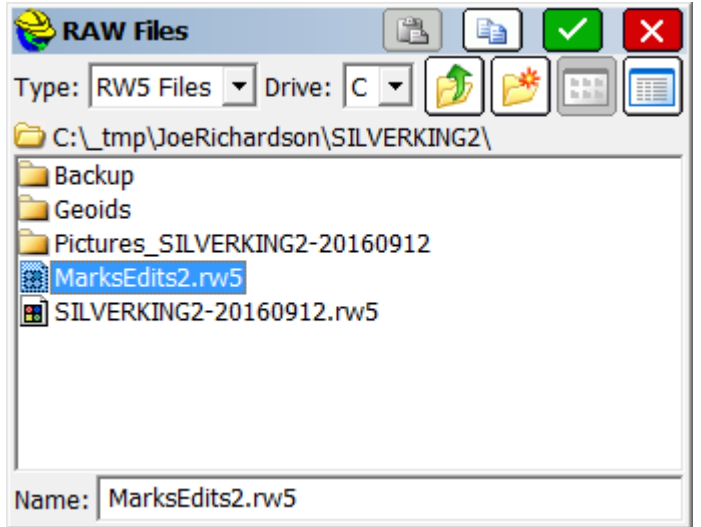

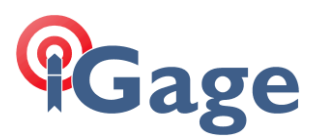

Then click Process GPS:

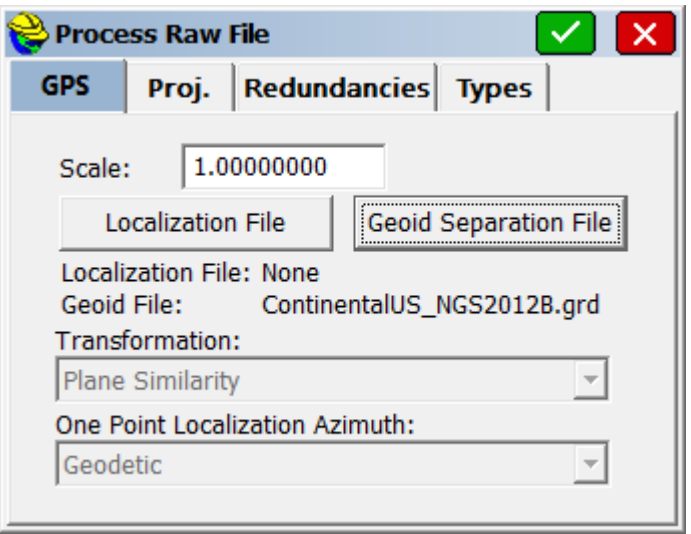

Choose a GEOID file (note there is not a localization in play…yet)

After processing, I am prompted to save the results to my Marko22.crd file:

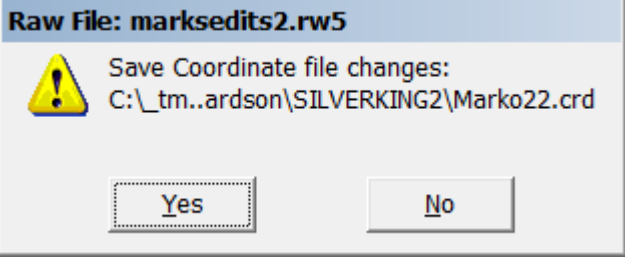

#### If I do, then:

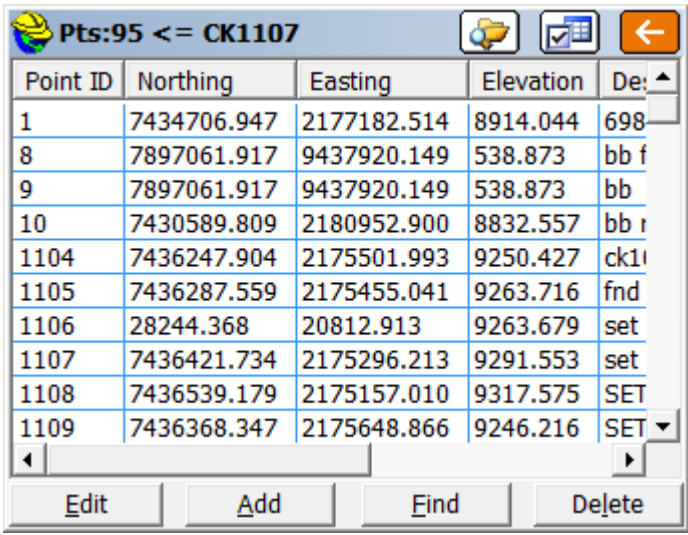

I end up with coordinates for EVERYTHING in the original RW5 that had raw GPS data.

Now, I can use Marko22 as a control file in a new project and have projected coordinates for anything I had previously shot.